「屋外自律移動ロボットにおける GPS コンポーネント」

ユーザーマニュアル

# 平成 19 年 12 月 18 日

Shibaura Institute of Technology Human-Robot-Interaction Lab.

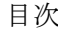

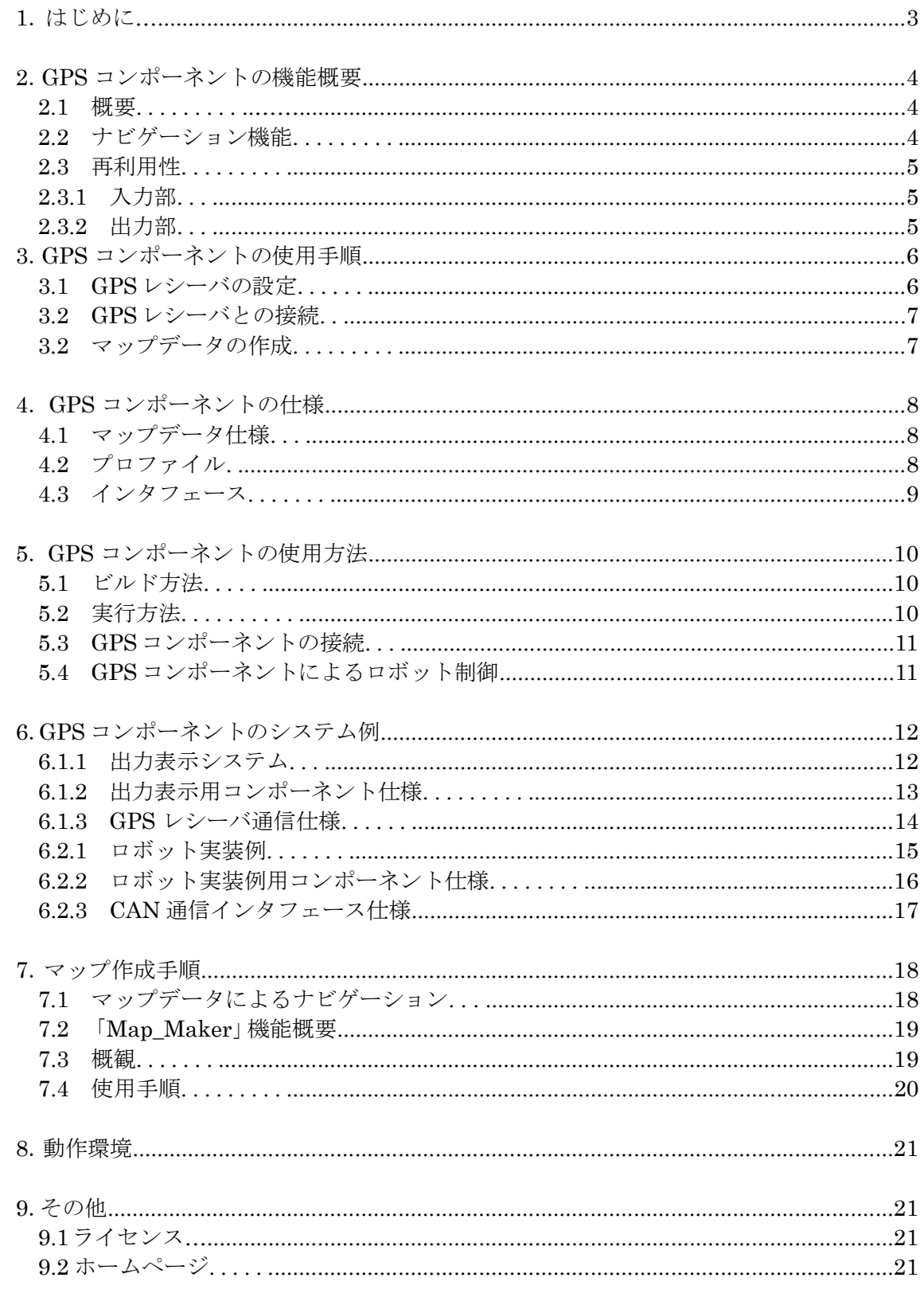

# 1.はじめに

本書は,RT ミドルウェア上で動作する RT コンポーネント「GPS コンポーネント」に関 して,その機能,使用手順,仕様等を記述するものである.

#### 2.GPS コンポーネントの機能概要

本 GPS コンポーネントは,GPS を利用したナビゲーションを RT ミドルウェア上で容易 に利用可能にするため RT コンポーネント化したものである. 本章では、GPS コンポーネ ントの機能について概説する.

### 2.1 概要

GPS コンポーネントは,GPS レシーバが受信したデータからロボットのナビゲーション のために必要な処理を行うコンポーネントである. ここでいうナビゲーションとは、スタ ート地点からゴールとなる目的地まで進行経路をロボットへ設定することである.そこで, GPS コンポーネントは目的地までの経路上に設定した目標点をマップデータとして利用し ナビゲーション情報を出力する.

## 2.2 ナビゲーション機能

GPS コンポーネントはナビゲーション情報として現在地点から目標点への距離・旋回角 度の出力を行う. 目的地までのナビゲーションは、目標点を順次切り替えていくことで行 う.ナビゲーション情報の導出には移動前の点と現在地点・目標点の 3 点の位置情報が必 要である. これらの3点と出力される距離·旋回角度の関係は図1のようになる. GPS コ ンポーネントは,移動前の点から 1[m]移動するごとにナビゲーション情報の出力を行う.

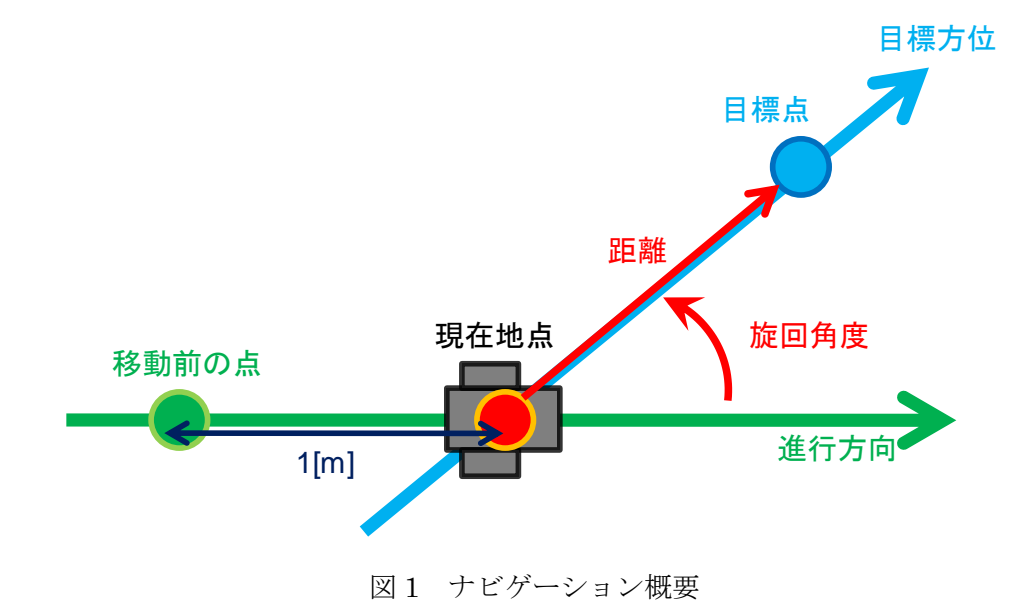

#### 2.3 再利用性

#### 2.3.1 入力部

GPS コンポーネントは直接 GPS レシーバとは接続せず,図 2 のように,GPS レシーバ からデータを受信する通信コンポーネントと接続する構成となっている. これは、シリア ル通信や CAN など、異なる接続方式の GPS レシーバであっても通信コンポーネントの変 更で対応可能にするためである. これにより、GPS コンポーネントの再利用性を高めるこ とができる.

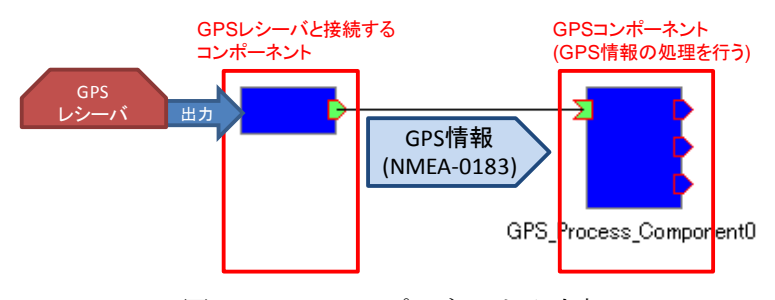

図 2 GPS コンポーネント入力部

#### 2.3.2 出力部

本コンポーネントは,多くのロボットで利用できるナビゲーションとして距離・旋回角 度を出力する. これらの出力を利用し,各ロボットは駆動部に固有な移動命令を生成するこ とができる.GPS コンポーネントの出力利用のイメージを図 3 に示す.

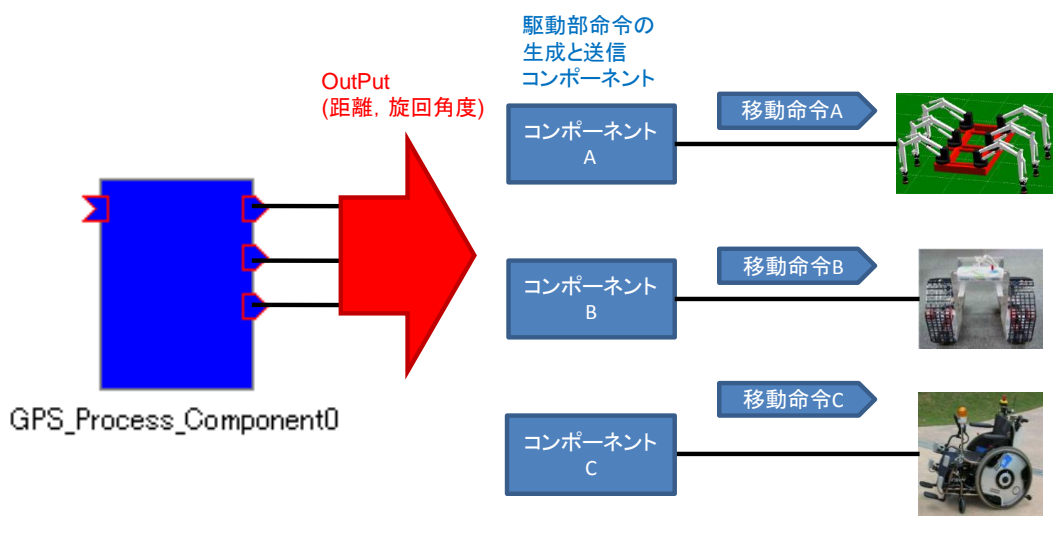

図 3 GPS コンポーネント出力の接続

## 3.GPS コンポーネントの使用手順

# 3.1 GPS レシーバの設定

GPS コンポーネントは,入力としてNMEA-0183 規格の GPGGA センテンスを利用する. そこで,GPS レシーバを GPGGA が出力される設定に変更する必要がある(詳細は,各 GPS レシーバのマニュアルを参照). GPGGA センテンスの例を図 4 に、データ内容を表1に示 す.

## \$GPGGA, 34557.4, 3604.61439, N, 14007.00612, E, 2, 5, 1.5, 23.1, M, 39.1, M, 7.4, 129, 72.32965, \*79

## 図 4 GPGGA センテンス例

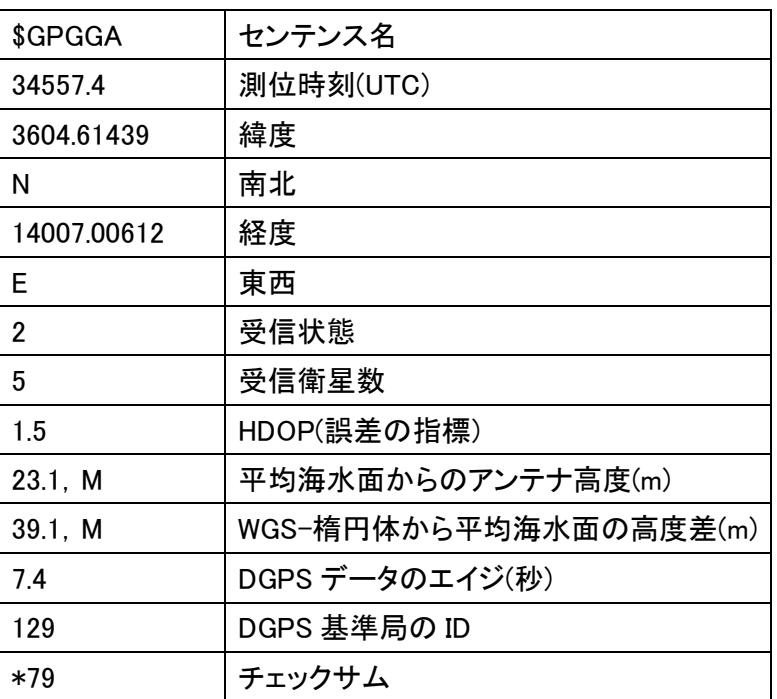

## 表 1 GPGGA センテンス,データ仕様

## 3.2 GPS レシーバとの接続

再利用性の観点から,GPS コンポーネントは GPS レシーバと直接接続する機能をもって いない.そのため GPS レシーバと GPS コンポーネントを接続するための通信コンポーネ ントが必要になる.通信コンポーネントは,GPS レシーバからの情報を表 2 の仕様に従っ て出力するものとする.

表 2 通信コンポーネント,出力ポート仕様

| ポート名称   | 一々型          | 説明                         |  |  |
|---------|--------------|----------------------------|--|--|
| OutPort |              | 「GPS から取得したデータを出力する.       |  |  |
|         | TimedCharSeq | 出力するデータの規格は NMEA-0183 である. |  |  |

#### 3.3 マップデータの作成

GPS コンポーネントでは,通過する目標点の緯度経度・目標点を切り替える範囲を記述 したマップデータが必要である.マップデータの詳細については本マニュアル 7 章「マッ プの作成」を参照. 使用するマップデータは GPS コンポーネントの実行ファイルと同じフ ォルダに移動しておく.

## 4. GPS コンポーネントの仕様

# 4.1 マップデータ

GPS コンポーネントが利用するマップデータの仕様を表 3 に示す. これらのデータが記 録されたテキストファイルをマップデータとして利用する.

表 3 GPS コンポーネント,マップデータ仕様

| データ名称  | 説明                                            |
|--------|-----------------------------------------------|
| 緯度. 南北 | 通過する緯度を記述する. 南北は, 北半球であれば「N」, 南半球であれば「S」とする   |
| 経度 東西  | , 通過する経度を記述する. 東西は, 東半球であれば「E」, 西半球であれば「W」とする |
| 判定範囲   | 記述した緯度, 経度に何[m]近づいたら次の目標点に切り替えるか, を設定する       |

### 4.2 プロファイル

GPS コンポーネントのプロファイルを表 4 に示す.

| プロファイル項目                        |                      | 値                        |  |
|---------------------------------|----------------------|--------------------------|--|
| モジュール名                          | (RTC_MODULE_NAME)    | GPS_Process_Component    |  |
| 概要                              | (RTC_MODULE_DESC)    | GPS_Component            |  |
| バージョン                           | (RTC_MODULE_VERSION) | 1.0.0                    |  |
| 作成者                             | (RTC_MODULE_VENDOR)  | sato&tanaka              |  |
| カテゴリ                            |                      | <b>GPS</b>               |  |
| (RTC_MODULE_CATEGORY)           |                      |                          |  |
| コンポーネント型                        |                      | <b>SPORADIC</b>          |  |
| (RTC_MODULE_COMP_TYPE)          |                      |                          |  |
| アクティビティ型                        |                      | <b>DataFlowComponent</b> |  |
| (RTC_MODULE_ACT_TYPE)           |                      |                          |  |
| 最大インスタンス数 (RTC_MODULE_MAX_INST) |                      | 10                       |  |
| モジュール記述言語名 (RTC_MODULE_LAN)     |                      | $C++$ (Windows)          |  |

表 4 GPS コンポーネント, プロファイル

# 4.3 インタフェース

GPS コンポーネントのインタフェースを以下の表に示す.また,GPS コンポーネントの 概要を図 5 に示す.

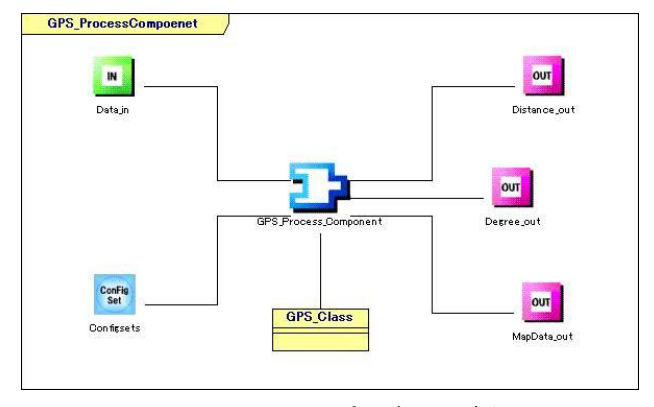

図 5 GPS コンポーネント概要

表 5 GPS コンポーネント, 入力ポート(InPort)仕様

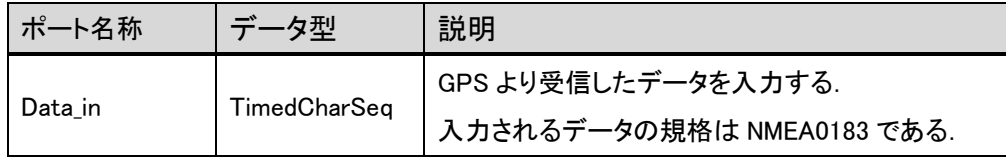

## 表 6 GPS コンポーネント, 出力ポート(OutPort)仕様

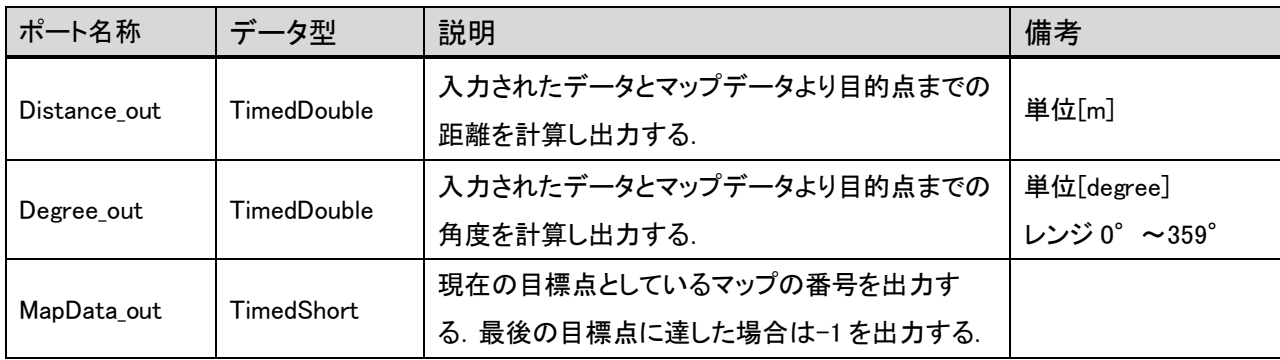

# 表 7 GPS コンポーンネント,コンフィギュレーションインタフェース仕様

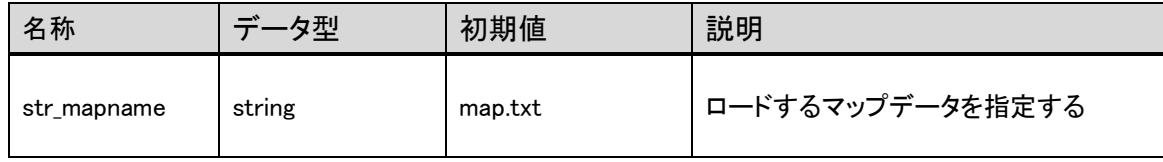

#### 5.GPS コンポーネントの使用方法

本章では、GPS コンポーネントの使用方法を説明する. 本コンポーネントは Windows 環境で開発した.そこで,本章では Windows 上で Visual C++ 8.0 を用いたビルド方法を 説明する.

# 5.1 ビルド方法

GPS コンポーネントのプロジェクトファイルとソースファイルをビルドする手順を以下 に示す.

(1) 以下のファイルを同一フォルダ内に移動する

- ・GPS\_Process\_Component.vcproj
- ・OpenRTM-aist.vsprops
- ・GPS\_Process\_Component.cpp
- ・GPS\_Process\_Component.h
- ・GPS\_Process\_ComponentComp.cpp
- ・GPS\_Class.cpp
- ・GPS\_Class.h
- (2) GPS\_Process\_Component.vcproj をダブルクリックすることで,Visual C++のプロジ ェクトが開かれる. ここで、本コンポーネントの開発は OpenRMT-aist0.4.0 で行った ので,0.4.1 の環境で使用する場合は,依存ファイルを 0.4.1 に変更する必要がある.
- (3) ツールバーからビルド→プロジェクトのビルドを選択しビルドを実行する.
- (4)上記フォルダ内の Debug フォルダに実行ファイル「GPS\_Process\_Component.exe」が 生成される.

### 5.2 実行方法

- (1) RT コンポーネント設定ファイル rtc.conf の設定を行う. 設定項目 corba.nameservers で GPS コンポーネントを登録するネームサーバを指定する.このファイルを実行ファ イルと同一のフォルダに移動しておく.
- (2) マップデータを実行ファイルと同一のフォルダに移動する.
- (3) 実行ファイルから GPS コンポーネントを起動する.

#### 5.3 GPS コンポーネントの接続

使用するマップデータの名前をコンフィギュレーションで指定する.その後,Apply をク リックして値を適用する.GPS コンポーネントを Activate するとマップデータが読み込ま れナビゲーションが開始される.

## 5.4 GPS コンポーネントによるロボット制御

GPS コンポーネントの利用例として,GPS コンポーネントによるナビゲーションのみで ロボットが移動する場合を考える. ロボットは 1[m]の直進を行うごとに出力されるナビゲ ーションに応じて旋回するよう設定する.この繰り返しによって目的地までの移動が可能 になる.

注意: GPS コンポーネントは GPGGA センテンスを利用しているため, GPS レシーバの設 定で GPGGA センテンスを出力するように設定する.

GPS コンポーネントの Activate 直後には移動距離が 0 となり、進行方向が算出でき ないことから旋回角度は 0 を出力する.

## 6.GPS コンポーネントのシステム例

## 6.1.1 出力表示システム

距離・角度・マップ番号の各出力を受け取りコンソール画面に表示するコンポーネント を GPS コンポーネントの検証のために作成した.また,シリアル通信により GPS レシー バと接続する通信コンポーネントを作成した.これらのコンポーネントを利用して構成し たシステムと動作を図 6, 図7に示す.

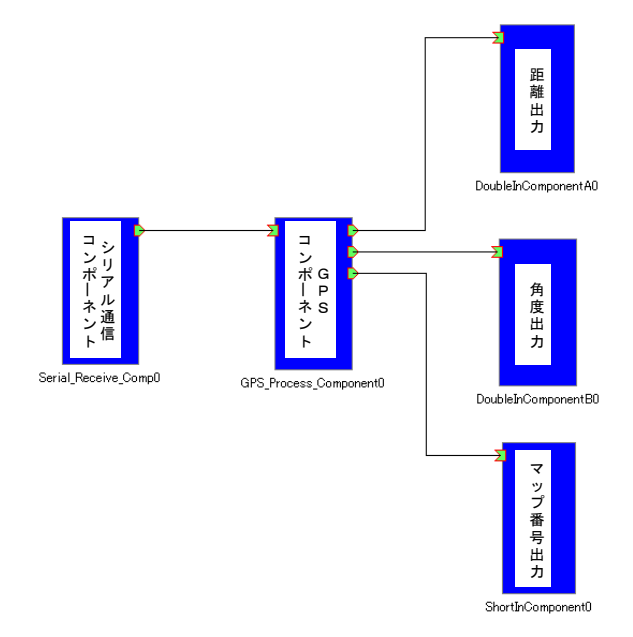

図 6 出力表示システム構成

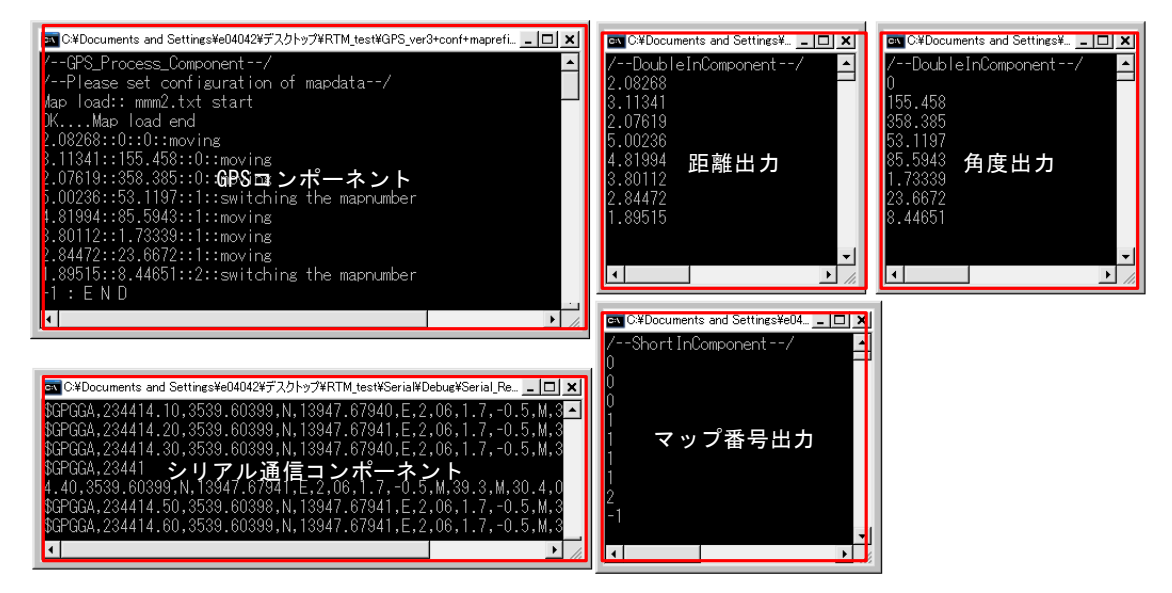

図 7 GPS コンポーネント動作例

Shibaura Institute of Technology Human-Robot-Interaction Lab

# 6.1.2 出力表示システム用コンポーンネント仕様

出力表示システムにて利用したコンポーネントの仕様を以下の表に示す.

(1)Serial\_Receive\_Comp コンポーネント

表 8 出力ポート(OutPort)仕様

| ポート名称   | データ型         | 説明                     |
|---------|--------------|------------------------|
| OutPort | TimedCharSeq | シリアル通信により受信したデータを出力する. |

表 9 コンフィギュレーションインタフェース仕様

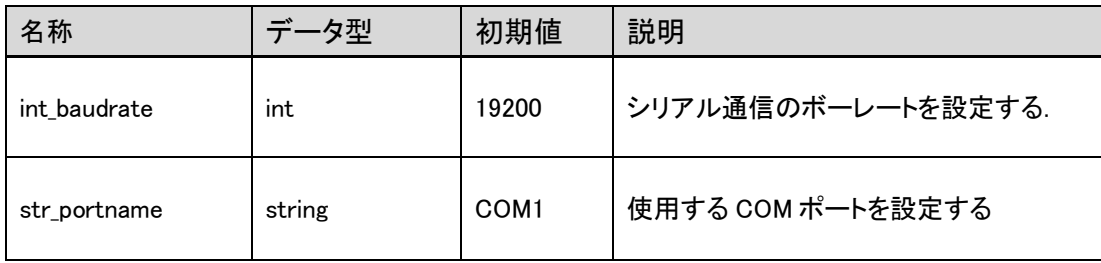

(2)DoubleIn コンポーネント

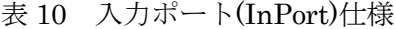

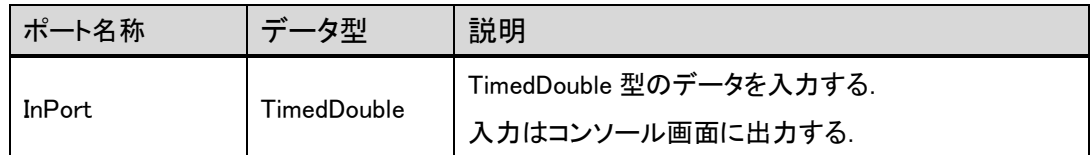

(3)ShortIn コンポーネント

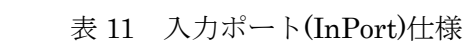

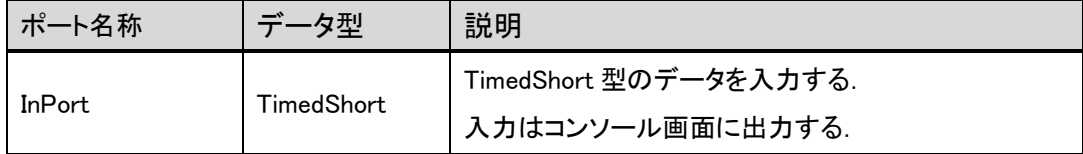

# 6.1.3 GPS レシーバ通信仕様

検証に用いた GPS レシーバ Crescent A100 Smart Antenna(Hemisphere)の通信仕様を 表 12 に示す.

| 項目         | 説明                      |
|------------|-------------------------|
| PC インタフェース | シリアルポート,全二重 RS232S 2ポート |
| ボーレート      | 4800-57600              |
| データビット     | 8                       |
| パリティ       | None                    |
| ストップビット    |                         |
| 出力仕様       | <b>NMEA0183</b>         |
| 出力頻度       | $1 - 10[Hz]$            |

表 12 GPS レシーバ通信仕様

#### 6.2.1 ロボット実装例

本研究室ではリアルワールドロボットチャレンジ(RWRC:つくばチャレンジ,財団法人 ニューテクノロジー振興財団主催)での走行を目的とした屋外走行用ロボット PAR-NE07 を開発している. PAR-NE07 の外観を図 8 に示す. そこで, GPS コンポーネントの検証と して PAR-NE07 への実装を行った. PAR-NE07 は、体内ネットワーク CAN により H8S マイコンとの通信を行う分散制御を採用している.そこで CAN Controller コンポーネント と Compose Message コンポーネント(\*)を用いてナビゲーションシステムを構築した.こ のシステムは CAN バスを通じて駆動部の H8S マイコンへ移動命令を送信する. 本実装に おけるシステム構成を図 9 に示す.Compose Message コンポーネントは入力されたデータ から ID の付与やメッセージの生成などを行うコンポーネントである. CAN Controller コ ンポーネントは Compose Message コンポーネントからのデータを入力とし、対応する CAN バスへ送信するコンポーネントである.

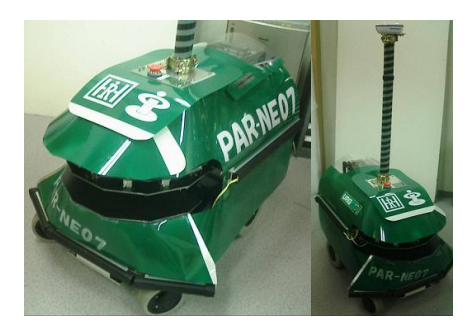

図 8 PAR-NE07

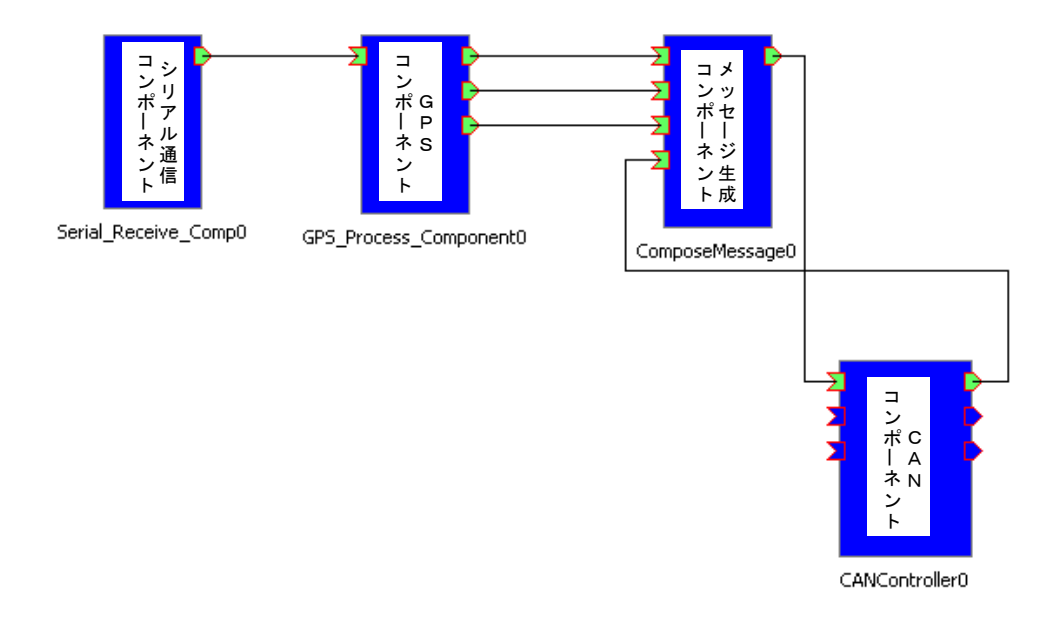

図 9 ロボット実装例におけるシステム構成

(\*)参考文献 三浦俊宏他:分散制御ロボットにおける CAN コンポーネント,第 8 回計測自動制御学会 システムイン テグレーション部門 RT ミドルウェアコンテスト

Shibaura Institute of Technology Human-Robot-Interaction Lab 6.2.2 実装検証用コンポーネント

実装による検証で用いたコンポーネントを以下の表に示す.ただし,シリアル通信コン ポーネント及び GPS レシーバの仕様は、6.1 節出力表示システムと同様なので省略する. (1)CAN Controller コンポーネント

| ポート名称        | データ型                 | 説明                                |
|--------------|----------------------|-----------------------------------|
| TxChannel1   | <b>TimedOctetSeq</b> | 入力されたデータを CAN バスのチャンネル1に送信する.     |
| TxChannel2   | TimedOctetSeq        | │ 入力されたデータを CAN バスのチャンネル 2 に送信する. |
| TxChannelAll | TimedOctetSeq        | 入力されたデータをCANバスのチャンネル1と2に送信す<br>る. |

表 13 入力ポート(InPort)仕様

表 14 入力ポート(InPort)仕様

| ポート名称        | データ型                 | 説明                                     |
|--------------|----------------------|----------------------------------------|
| RxChannel1   | TimedOctetSea        | CAN バスのチャンネル1で受信したデータを出力する.            |
| RxChannel2   | <b>TimedOctetSeq</b> | CAN バスのチャンネル2で受信したデータを出力する.            |
| RxChannelAll | TimedOctetSeq        | CAN バスのチャンネル 1 及び 2 で受信したデータを出力<br>する. |

(2)ComposeMessage コンポーネント

| ポート名称       | データ型              | 説明                           |
|-------------|-------------------|------------------------------|
| Distance in | TimedDouble       | GPSコンポーネントの距離データを入力とする.      |
| Degree in   | TimedDouble       | GPSコンポーネントの角度データを入力とする.      |
| MapData in  | TimedShort        | GPSコンポーネントのマップ番号データを入力とする    |
| State in    | <b>TimedShort</b> | 駆動部の状態(待機, 移動中, 移動完了)を入力とする. |

表 15 入力ポート(InPort)仕様

表 16 出力ポート(OutPort)仕様

| ポート名称     | データ型 | 説明                                   |
|-----------|------|--------------------------------------|
| TxMessage |      | TimedOctetSeq   CAN バスへ送信するデータを出力する. |

6.2.3 CAN インタフェース通信仕様

CAN インタフェース CANcardXL(Vector Japan)の通信仕様を表に示す.

表 17 CANcardXL 通信仕様

| 項目           | 説明                      |
|--------------|-------------------------|
| PC インタフェース   | PCMCIA Type    − 16 ビット |
| 最大ボーレート      | $1$ [Mbps]              |
| CAN コントローラ   | Philips 社 SJA1000       |
| CAN コントローラの数 | $\overline{2}$          |
| タイムスタンプ精度    | $1[\mu s]$              |

## 7.マップ作成手順

本章では「Map\_maker」(以下本ソフト)を用いたマップ作成手順について説明する. 本 ソフトは本研究室ホームページ(http://www.hri.ee.shibaura-it.ac.jp/)にてダウンロード可 能にする予定である.

注意:インタフェースがシリアル通信でない GPS レシーバでは「Map\_maker」を利用で きない.その場合はマップデータの仕様や例を参考にテキストエディタで作成する こと

## 7.1 マップデータによるナビゲーション

GPS コンポーネントで利用するマップデータは、目標点の点列で構成される.また、目 標点は緯度・経度による位置情報と目標点を切り替える距離によって記述される.マップ データから想定されるナビゲーションのイメージを図 10 に示す.

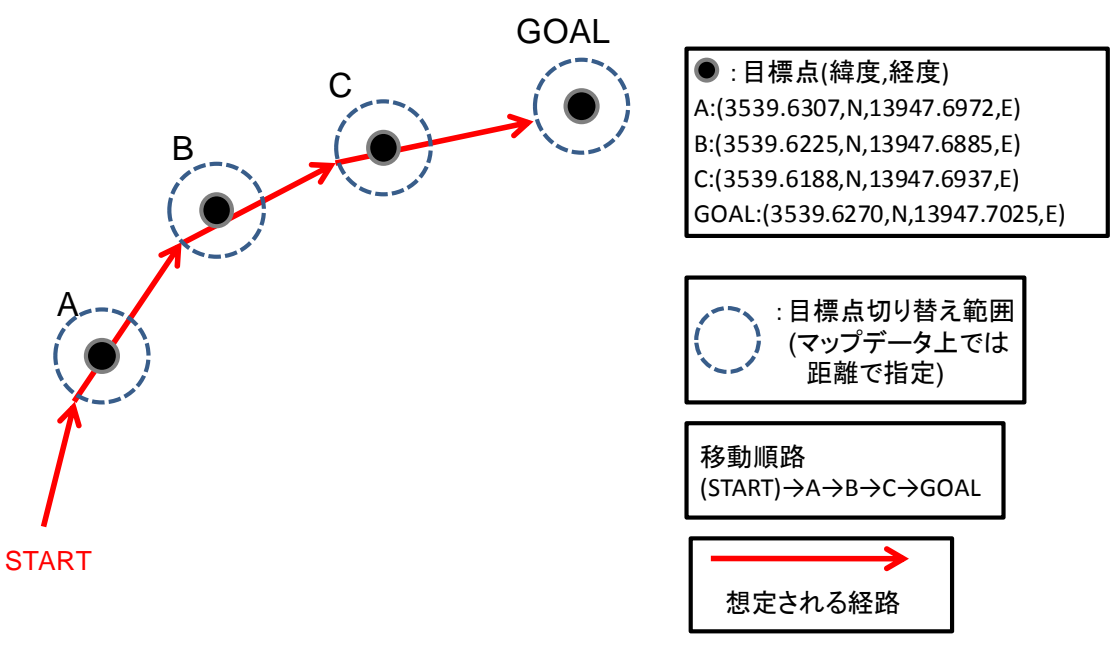

図 10 マップイメージ

## 7.2 「Map\_maker」機能

本ソフトはシリアル通信により GPS レシーバと接続し,現在位置の緯度経度を取得する. そして,GPS コンポーネントで利用できるマップデータとして保存するアプリケーション である. 目標点を切り替える距離は目標点ごとに設定可能である.

## 7.3 概観

 $\overline{\mathcal{L}}$ 

本ソフトの各表示の説明を図 11 に示す.

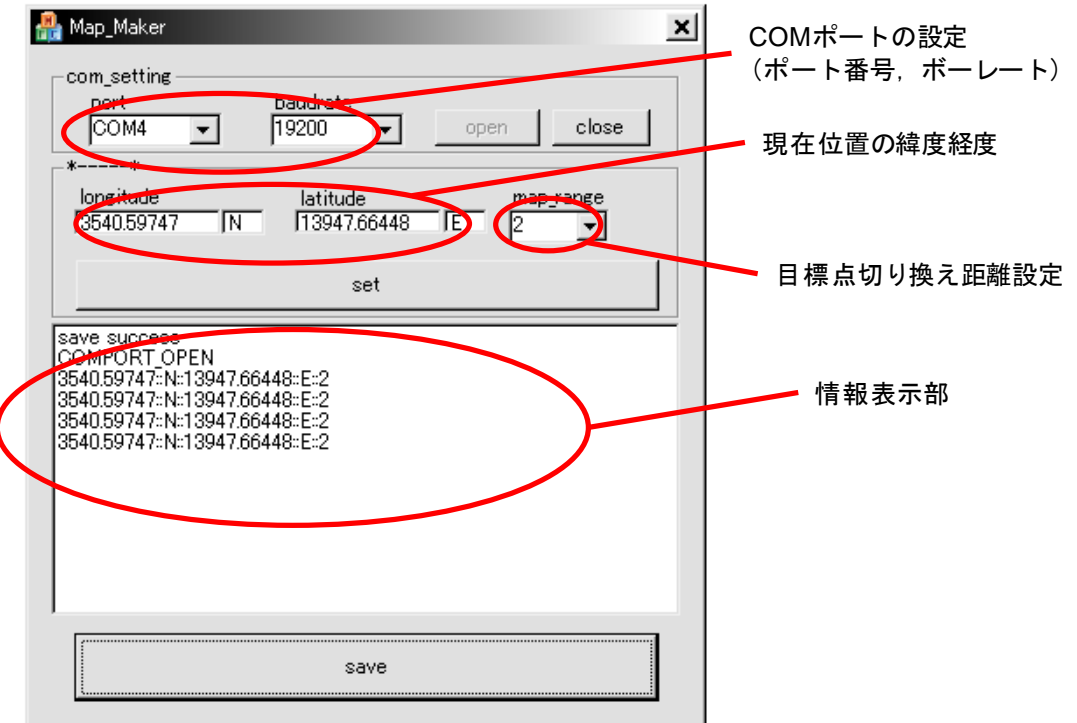

図 11 Map\_maker 概観

#### 7.4 使用手順

(1)GPS レシーバの設定

GPS コンポーネント利用時と同様,GPS レシーバが GPGGA センテンスを出力する設定 に変更する.

#### (2)GPS レシーバとの接続

GPS レシーバを接続している COM ポートとボーレートをコンボボックスから指定し, 「open」ボタンを押して接続する. COM ポートの接続に成功すると情報表示部に 「COMPORT OPEN」と表示される.「FAILED」の表示が出た場合は接続に失敗してい ることを示す. その場合はポート番号やボーレートを確認し再度設定する. GPS レシーバ から正常にデータを受信できていれば,現在位置の緯度・経度が表示される.

## (3)目標点の取得

始めに,目標点に設定したい位置まで移動する.次に「マップ切り替え距離設定」のコ ンボボックスでマップデータを切り替える距離を設定する.「set」ボタンをクリックすると, それぞれのデータが情報表示部に表示される.これを繰り返し,最終的な目的地までの経 路の設定を行う.

### (4)マップデータの記録

「save」ボタンを押すと,設定した目標点を記録したマップデータが作成される. ファ イル名は「map 作成日時.txt」となる(例: map20071106015536.txt).その後,「close」ボ タンをクリックして COM ポートを閉じ,本ソフトを終了させる.作成されるマップデータ の例を図 12 に示す.

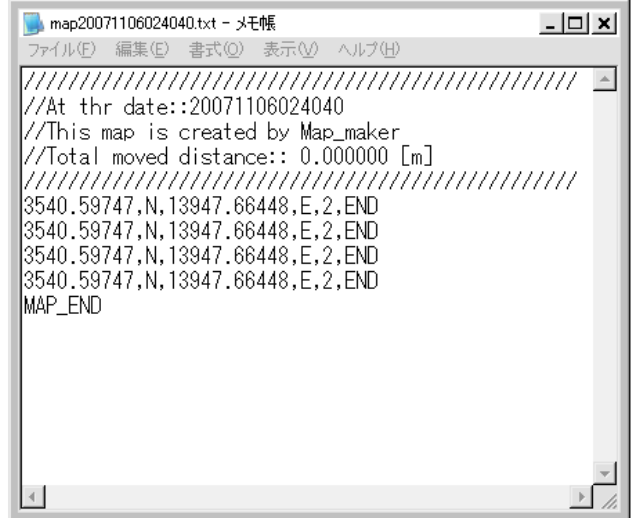

図 12 マップデータ例

## 8.動作環境

動作対象環境

- ・Windows 系 OS
- ・RT ミドルウェア「OpenRTM-aist-0.4.0」

動作確認済み環境

- ・WindowsXP
- ・RT ミドルウェア「OpenRTM-aist-0.4.0」

開発環境

- ・WindowsXP
- ・Microsoft Visual Studio 2005(Visual C++でコンパイル)
- ・RT ミドルウェア「OpenRTM-aist-0.4.0」

# 9.その他

9.1 ライセンス

GPS コンポーネントに関する著作権は,芝浦工業大学ヒューマン・ロボット・インタラ クション研究室に帰属する.

## 9.2 連絡先

芝浦工業大学 ヒューマン・ロボット・インタラクション研究室

E-mail: hri\_goiken<at>freeml.com

ホームページ

URL:http://www.hri.ee.shibaura-it.ac.jp/